PowerSchool & TIENET Updates for September 2022

We are pleased to provide the following updates to Nova Scotia's provincial Student Information System:

# Modernized iNSchool Website

A modernized and improved site design will make it easier for users to access, filter, and search for PowerSchool, PowerTeacher, and TIENET user guides as well as other resources. Newly posted user guides and notices will also be highlighted on the iNSchool home page.

The website URL remains as [https://inschool.ednet.ns.ca.](https://inschool.ednet.ns.ca/)

# PowerSchool

#### 1. PowerSchool Start Page

Users will be introduced to a new experience that impacts how they interact with and use the Start Page. The Start Page has been given a more modern look and feel, and the most significant improvement to the Start Page relates to how users search for students, staff, and contacts. Click [here](https://www.ednet.ns.ca/inschool/e-learning) to view a video demonstration of the Start Page enhancements.

### 2. Graduation Plan Enhancements

PowerSchool has developed additional graduation plan functionality providing schools with an improved user interface while permitting more complex graduation plan structures. This new advanced grad plan functionality is still being explored, so no new advanced grad plans have yet been created. When navigating to a student's record, there will two grad plan links:

- 1. **Graduation Plan Progress** this link represents the new grad plan functionality not yet in use in Nova Scotia. For now, this page remains blank.
- 2. **Historic Graduation Plan Progress** navigate to this page to view any grad plans assigned to the student.

Note: If the Historic Graduation Plan Progress link does not appear

for a student, then no plans are currently assigned to this student. Click the **Graduation Plan Selection** link to add one or more plans, and once added, the link will then appear.

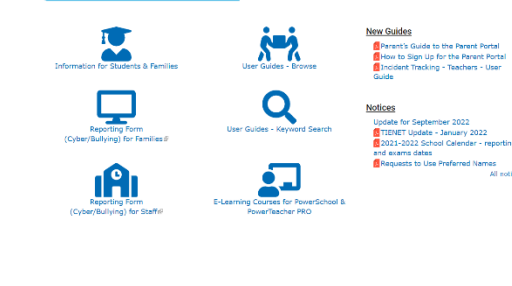

**Nova Scotia Student Information Sv** raging technology to support student ac

**inSCHOOL** 

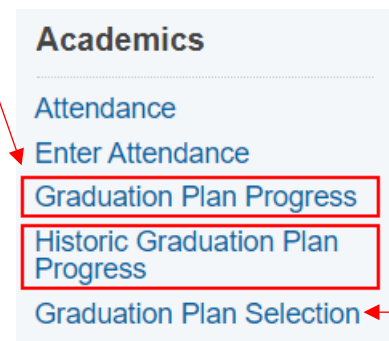

## 3. Student Alert Icons

PowerSchool's student alert icons have been modernized to be WCAG (Web Content Accessibility Guidelines) compliant. Guardian alert icon [  $\blacksquare$  ] was already updated in summer 2021. The ELS and TIENET icons have also been updated.

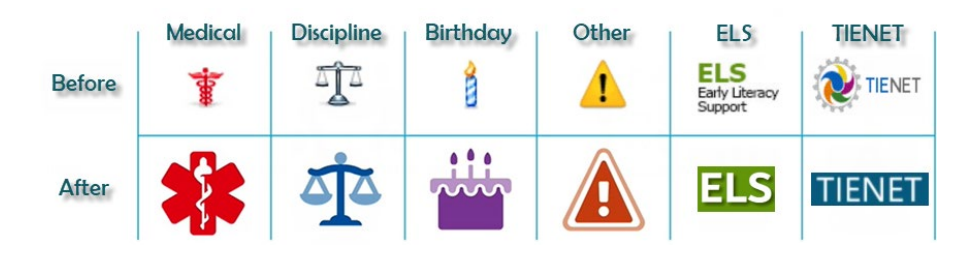

# PowerTeacher

#### 1. PowerTeacher Start Page

The Start Page has been given a more modern look and feel, but the user experience is very much the same as before. To sign out, or to access the Personalize page, click on your user icon. The sign out option is also available in PT Pro.

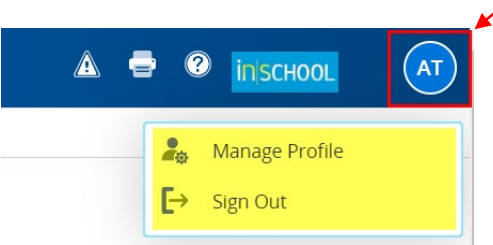

### 2. New PowerTeacher icons

PowerTeacher's icons have been modernized to be WCAG (Web Content Accessibility Guidelines) compliant. Icons used for our custom pages (titles identified with an asterisk) have also been updated.

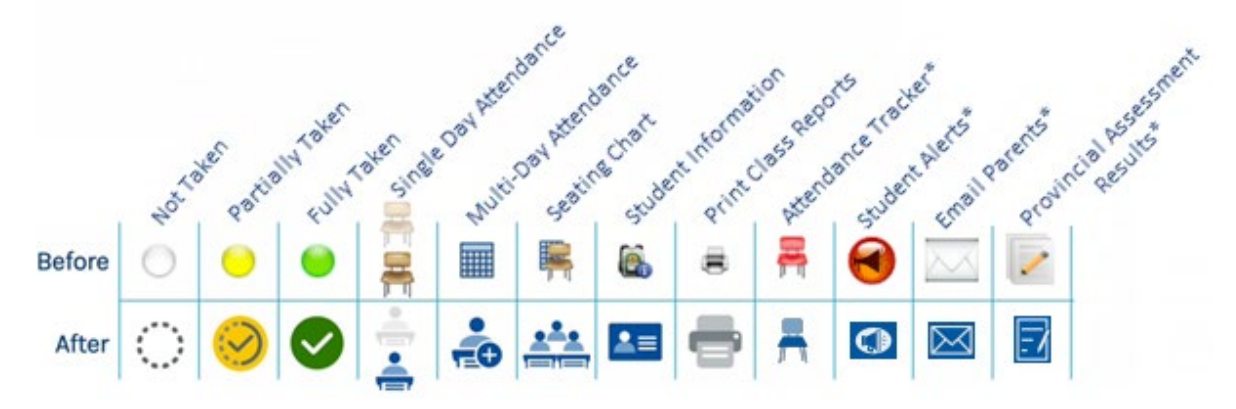

### 3. PowerTeacher Pro - Outcomes Scoresheet

Teachers are now able to filter assignments on the Outcomes Scoresheet, allowing teachers to hone the page to specific categories or due dates for analysis.

### 4. PowerTeacher Pro - Settings

Teachers can now set a PowerTeacher Pro starting page other than the Assignment List. In PowerTeacher Pro choose Settings, then Display Settings. Scroll to the bottom of the page and choose a Custom Starting Page, regardless of browser or device.

#### 5. PowerTeacher Pro - Missing Assignment Report

Teachers can now include assignments with a score of zero on the missing assignment report.

#### 6. PowerTeacher Pro - Transfer Scores

Teachers can now review the score type and assignment points for each assignment available on Transfer Score, allowing teachers to understand the weight of each assignment.

# TIENET

### 7. Documented Adaptations and EduPost

Since 2020, schools have been using EduPost to electronically distribute report cards and IPP Reports to parents/guardians. Then in spring 2022, schools could start using EduPost to distribute student provincial assessment reports. Beginning in September 2022, schools will be able to send Documented Adaptations to parents/guardians via EduPost.

To distribute Documented Adaptations from EduPost in TIENET, you must first **bulk print** the Documented Adaptations and save the report as a PDF file. The Documented Adaptations report will sort students first by grade level and then by student name. If a student has multiple Documented Adaptations documents in TIENET (ex. one document for English, and one for Mathematics), when submitting the PDF file to EduPost, the student's Documented Adaptations documents will be merged into a single PDF file when delivered to the student's post office.

When submitting Documented Adaptations to EduPost, resubmitting the document will overwrite any previously distributed Documented Adaptations documents in the students' post office. For example, if distributing Documented Adaptations in October, and then again in January after review and updates, the January submission will overwrite any documents submitted in October.